# **Online-Pressemitteilungen, Eventankündigungen und Unternehmens-News automatisiert auf Google My Business veröffentlichen**

Mit Google My Business haben Sie die Möglichkeit, Online-Pressemitteilungen, Unternehmens-News und Eventankündigungen direkt in Google zu veröffentlichen. So können Sie Nutzern aktuelle Inhalte präsentieren, sobald diese Ihren Brancheneintrag auf Google finden.

[>> Weitere Informationen zu Google My Business](https://www.pr-gateway.de/blog/google-my-business-sichtbarkeit-unternehmen/)

### **Wieso sollte ich Pressemitteilungen und Eventankündigungen als Beiträge bei Google My Business veröffentlichen?**

Ihr Google My Business Eintrag ist häufig einer der ersten Berührungspunkte eines Interessenten mit Ihrem Unternehmen. Sie haben die Möglichkeit, Interessenten durch ansprechende Beiträge zu erreichen, noch bevor diese Ihre Webseite aufrufen. Beiträge werden außerdem in Ihrer Unternehmensübersicht auf Google Maps sichtbar, so dass auch darüber erste Berührungspunkte geschaffen werden können.

Ihr Google My Business Eintrag ist Ihre digitale Visitenkarte. Aus diesem Grund sollten Sie darauf bedacht sein, Ihren Google My Business Eintrag entsprechend zu pflegen und auf dem aktuellen Stand zu halten. Aktuelle Pressemitteilungen und Eventankündigungen erreichen durch eine Anzeige auf der Hauptseite Ihres Google My Business Eintrags eine Vielzahl von neuen Lesern und Interessenten. Durch aktuelle Informationen zu Ihrem Unternehmen, heben Sie sich von der Masse ab und können interessante Aspekte Ihres Unternehmens betonen und in den Vordergrund stellen, Ihre Interessenten informieren und auf spezielle Events oder Aktionen aufmerksam machen.

## **Wie veröffentliche ich meine Pressemitteilungen mit PR-Gateway bei Google My Business?**

Wenn Sie eine Pressemitteilung mit dem PR-Gateway Presseverteiler versenden, stehen Ihnen zahlreiche reichweitenstarke Portale zur Auswahl. Zusätzlich zu diesen Portalen, können Sie Ihre Pressemitteilungen mit einem Klick an Google My Business senden. Ihre Pressemitteilungen werden dann als Beiträge auf der Hauptseite Ihres Google My Business Eintrags angezeigt und verweisen mit einem Link auf Ihre komplette Pressemitteilung.

#### **So verbinden Sie Google My Business mit PR-Gateway**

Wenn Sie eine Pressemitteilung mit PR-Gateway versenden, können Sie in der Portalauswahl nun auch Google My Business anhaken. Google My Business steht Ihnen bei allen Kategorien, die Sie auswählen, zur Verfügung.

> Seite 1 / 6 **(c) 2020 PR-Gateway Support <support@pr-gateway.de> | 29.11.2020 21:11** [URL: https://faq.pr-gateway.de/index.php?action=artikel&cat=4&id=115&artlang=de](https://faq.pr-gateway.de/index.php?action=artikel&cat=4&id=115&artlang=de)

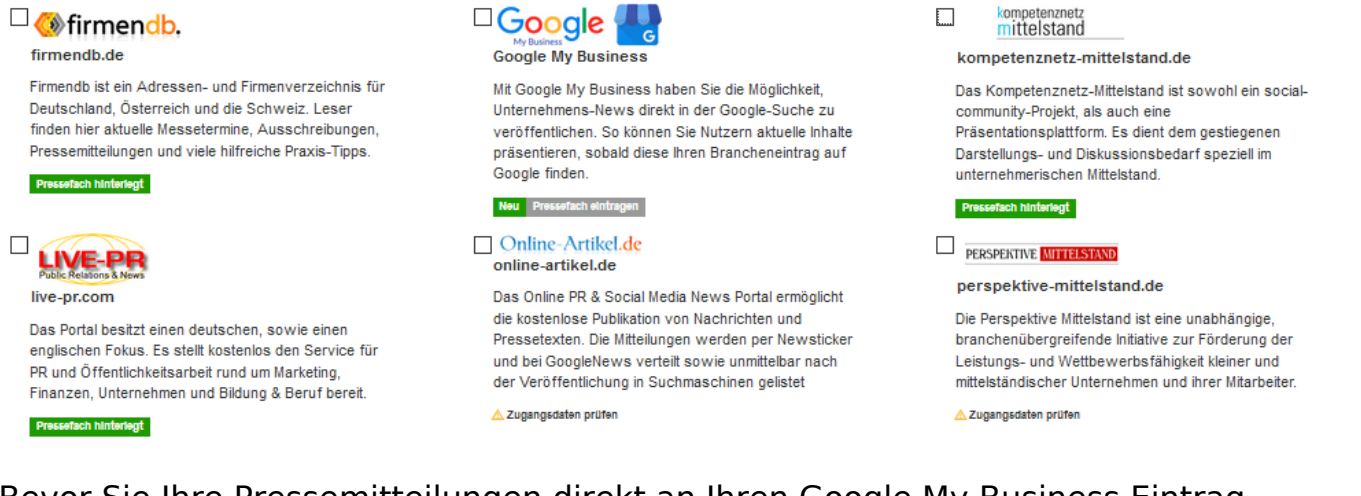

Bevor Sie Ihre Pressemitteilungen direkt an Ihren Google My Business Eintrag senden können, muss dieser mit PR-Gateway verknüpft werden. Haken Sie Google My Business an, bevor der Account mit PR-Gateway verknüpft ist, erhalten Sie folgende Meldung:

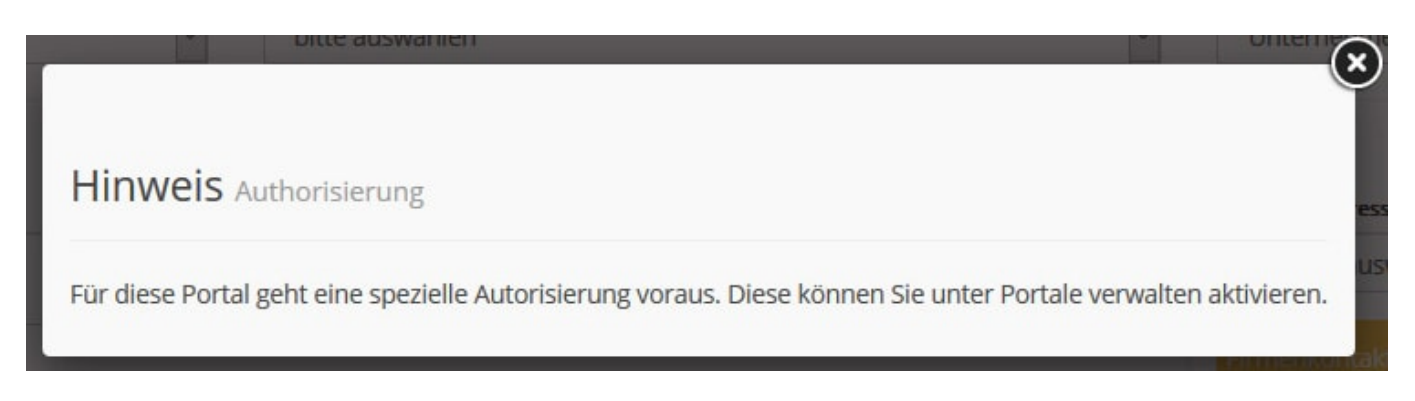

Um Ihren Google My Business mit PR-Gateway zu verbinden, klicken Sie oben in der Hauptleiste auf "Portalverwaltung".

Klicken Sie in der Portalverwaltung neben dem Portal Google My Business auf den ausgegrauten "Pressefach"-Button. Es öffnet sich ein neues Fenster, in dem Sie Ihren Google Account auswählen können. Wählen Sie hier Ihren Google Account, mit dem Sie Ihren Google My Business Eintrag erstellt haben, aus.

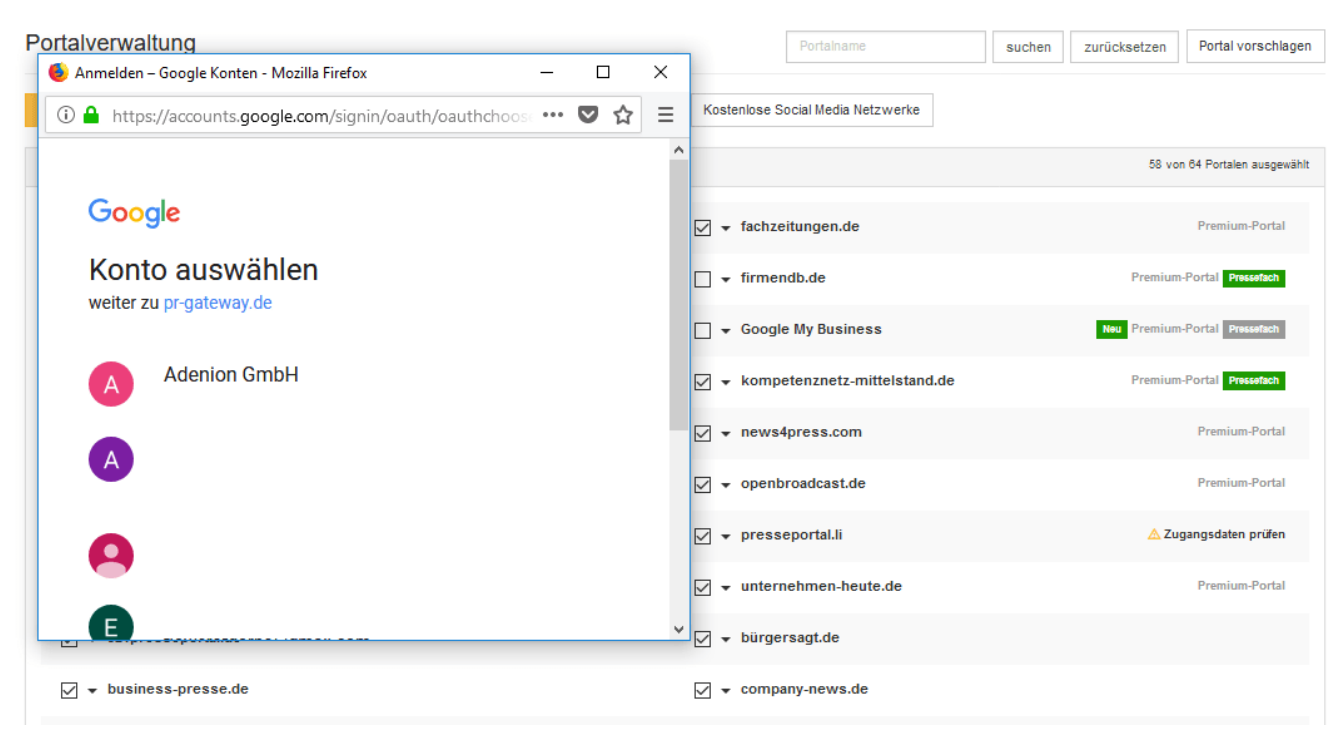

Um PR-Gateway zu erlauben, Ihre Pressemitteilungen an Google My Business zu senden, klicken Sie im nächsten Fenster auf "Zulassen".

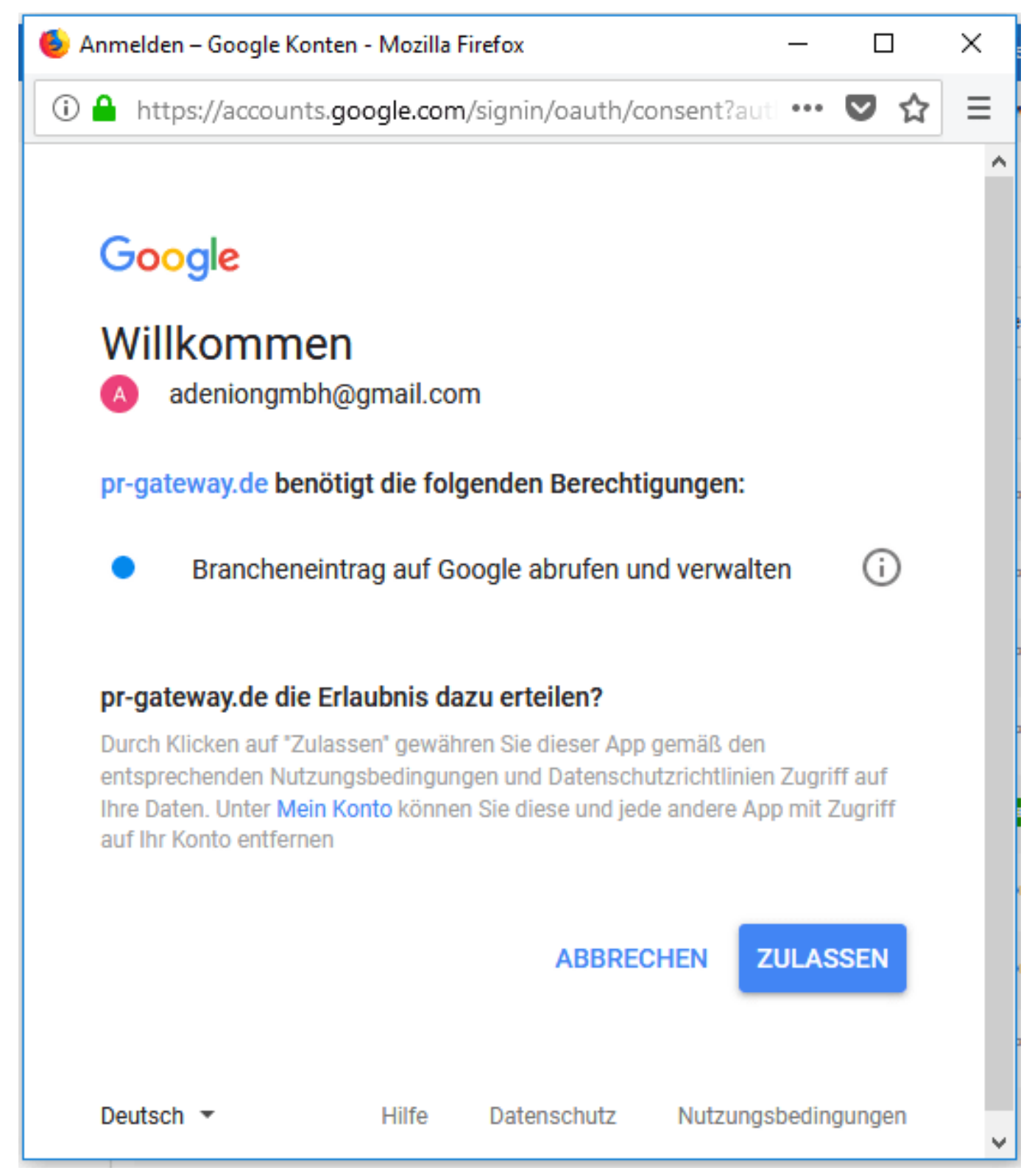

Anschließend können Sie Ihren Unternehmensstandort auswählen und speichern.

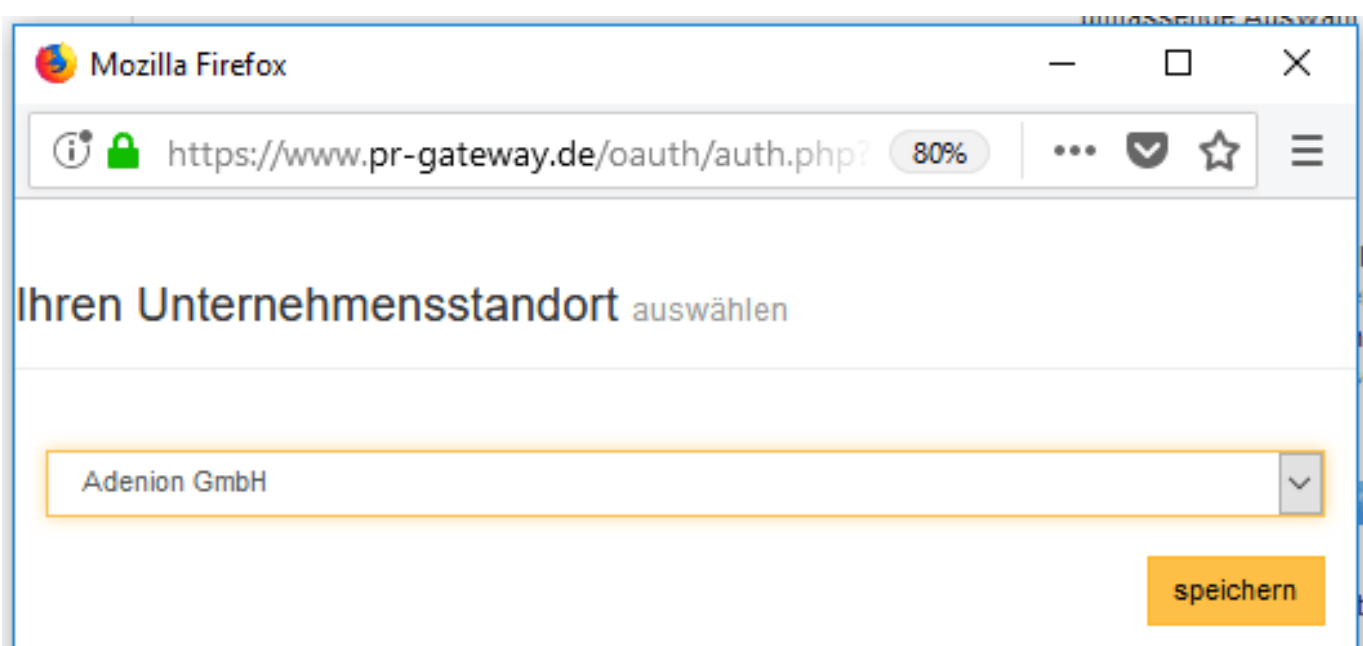

Sie erhalten nun die Meldung, dass Ihre Authentifizierung erfolgreich war. Ihr Google My Business Eintrag ist nun mit PR-Gateway verknüpft und kann in der Portalauswahl beim Versenden Ihrer Pressemitteilungen angehakt werden.

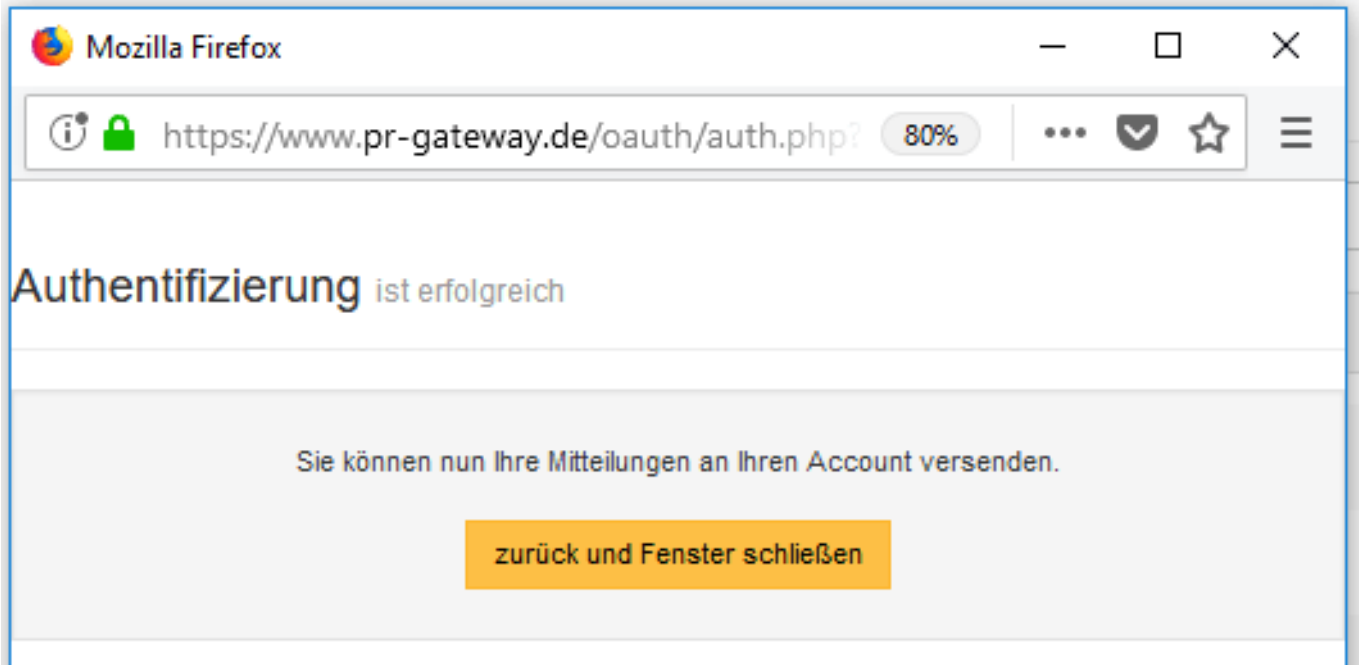

#### **Tipp:**

Beiträge bei Google My Business verschwinden nach 7 Tagen aus der Hauptanzeige und sind danach nur noch in der mobilen Ansicht aufrufbar. Versenden Sie deshalb regelmäßig Unternehmensnews an Google My Business.

#### **Information:**

PR-Gateway nutzt die offizielle Google My Business API um Ihre Pressemitteilungen und Eventankündigungen an Ihren Brancheneintrag zu versenden. Bitte beachten

Sie, dass Google derzeit die Nutzung dieser API auf Unternehmen mit weniger als 10 Unternehmensstandorten beschränkt. Größeren Unternehmen verweigert Google den Zugriff auf die API. Laut eigener Aussage von Google ist es möglich, dass dies zukünftig angepasst werden könnte.

**Quelle** 

## **Wie erstelle ich einen Google My Business Eintrag?**

Unter der Adresse http://google.de/business können Sie einen Google My Business Eintrag für Ihr Unternehmen neu erstellen oder bearbeiten.

Für viele Unternehmen erstellt Google diesen Eintrag automatisch. Als Inhaber können Sie diesen Eintrag mit einer Anmeldung bei Google My Business als Ihren eigenen beanspruchen und Änderungen daran vornehmen.

>> So beantragen Sie die Inhaberschaft eines Brancheneintrags

>> So bearbeiten Sie Ihren Brancheneintrag auf Google

Sollte für Ihr Unternehmen noch kein Brancheneintrag von Google erstellt worden sein, können Sie diesen selbst anlegen.

>> So registrieren Sie sich bei Google My Business und erstellen Ihren Brancheneintrag

Bevor Sie die Informationen zu Ihrem Unternehmen in Google Maps, in der Google-Suche und in anderen Google-Produkten verwalten können, müssen Sie zuerst Ihren Brancheneintrag bestätigen.

>> So bestätigen Sie Ihren Brancheneintrag auf Google

>>Sie möchten mehr über Google My Business erfahren? Hier geht es zu unserem Blogbeitrag.

Eindeutige ID: #1114 Verfasser: PR-Gateway Letzte Änderung: 2018-05-02 16:58